## **IMAP Konfiguration:**

1.) Gehen Sie in Thunderbird auf "Extras" -> "Konten" und wählen hier die Schaltfläche "Konto hinzufügen" aus. Es startet der Konten-Assistent. Wählen Sie hier die Option "E-Mail-Konto" und klicken auf "Weiter". Im Eingabefeld "Ihr Name" geben Sie Ihren Namen ein. Unter "E-Mail-Adresse" tragen Sie Ihre E-Mail-Adresse ein und unter "Passwort" das dazugehörige E-Mail-Passwort. Bitte bestätigen Sie die Eingabe mit "Weiter".

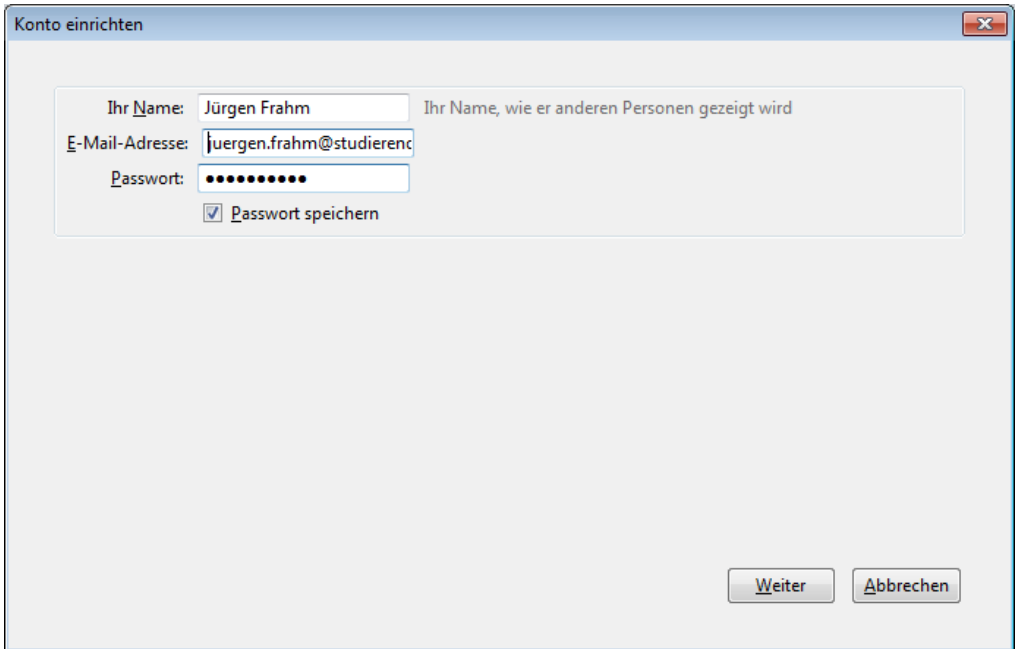

2.) Wählen Sie bitte unter "Posteingang-Server" die Option "IMAP" aus. Füllen Sie nun alle Felder mit den erforderlichen Information aus.

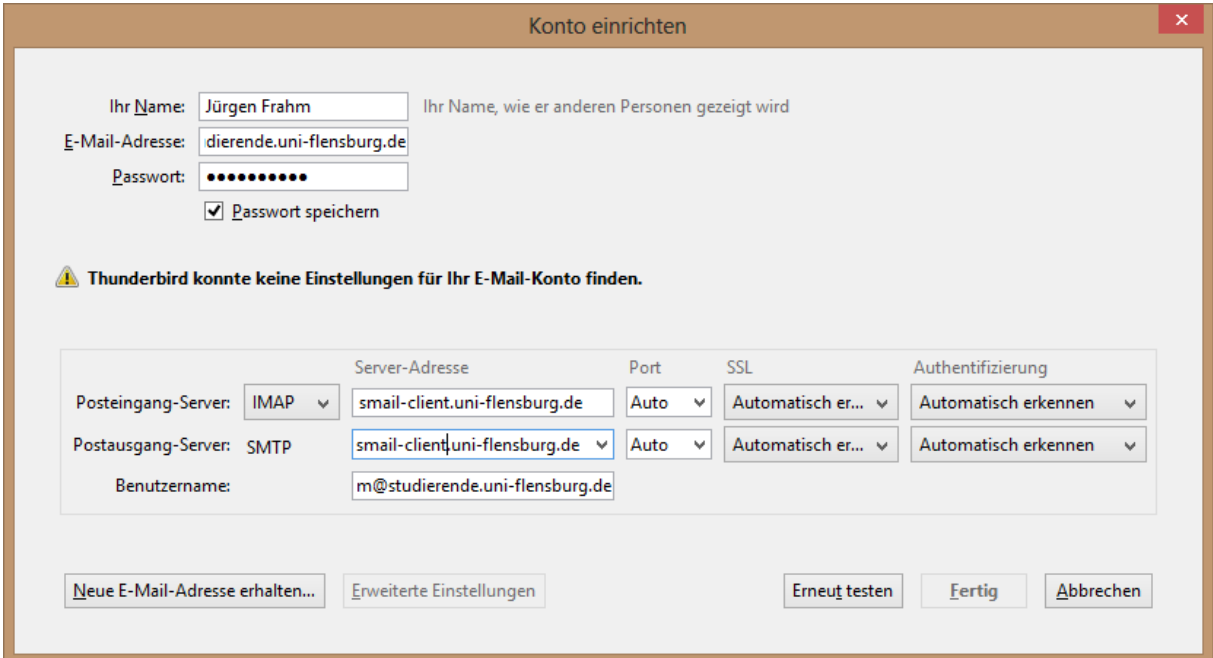

Sowohl der Posteingang-Server als auch der Postausgang-Server werden bei Thunderbird automatisch für verschlüsselte Verbindungen vorkonfiguriert.

- Ihr Name: Dieser erscheint als Absender einer E-Mail zusätzlich zur E-Mail-Adresse
- E-Mail-Adresse: Ihre E-Mail-Adresse @studierende.uni-flensburg.de
- Passwort: Ihr E-Mail-Passwort
- Passwort speichern: Bitte aktivieren Sie das Auswahlkästchen
- Kontotyp: IMAP
- Posteingang-Server: smail-client.uni-flensburg.de
- Postausgang-Server: smail-client.uni-flensburg.de
- Benutzername: vorname.nachname@studierende.uni-flensburg.de

Klicken Sie bitte auf "Erneut testen" um den Vorgang abzuschließen.

3.) Es erscheint folgendes Fenster. Dieses bitte mit "Fertig" bestätigen.

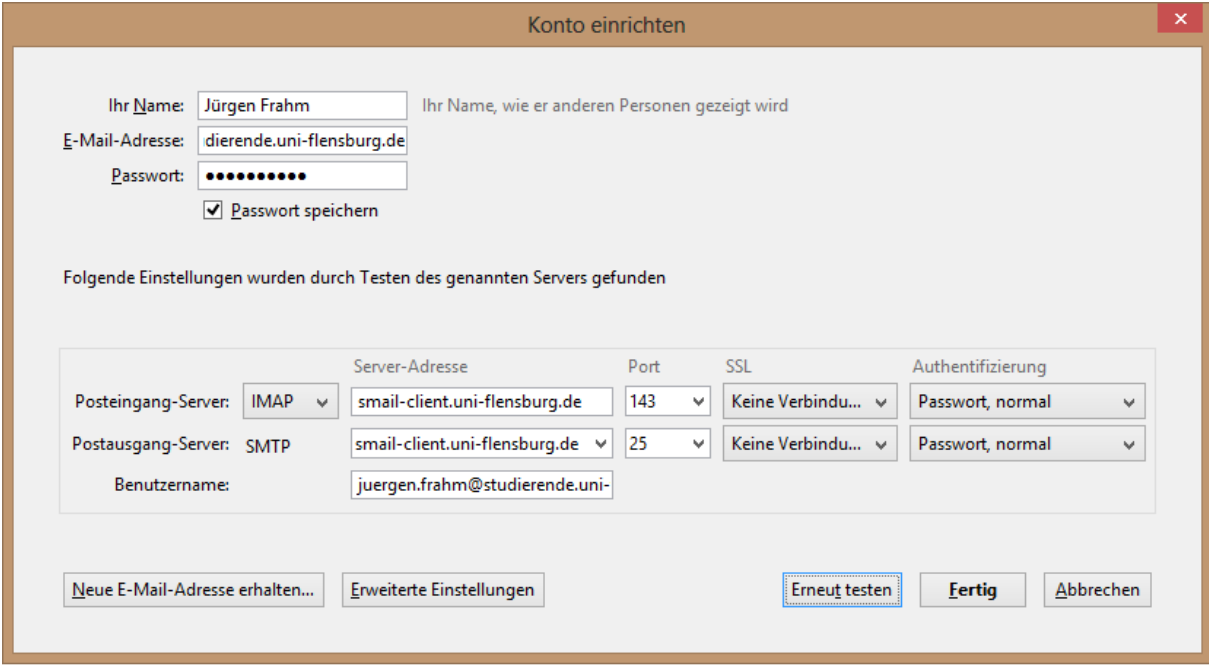

4.) Es erscheint ein Warnhinweis. Bei dem folgenden Fenster bitte einen Haken vor "Ich verstehe die Risiken setzen. Und mit "Fertig" bestätigen

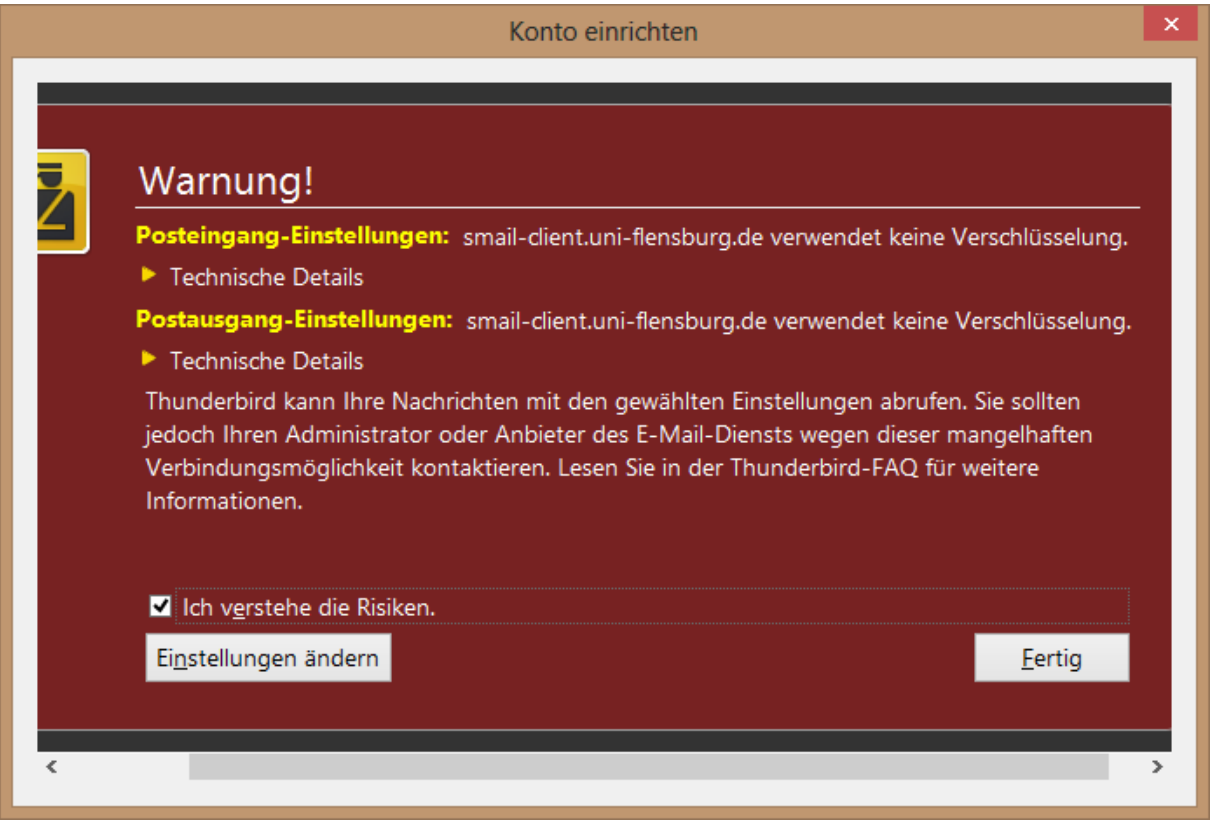

5.) Konfiguration der **SSL-Verschlüsselung**. Bitte unter Extras den Punkt Konto-Einstellungen auswählen.

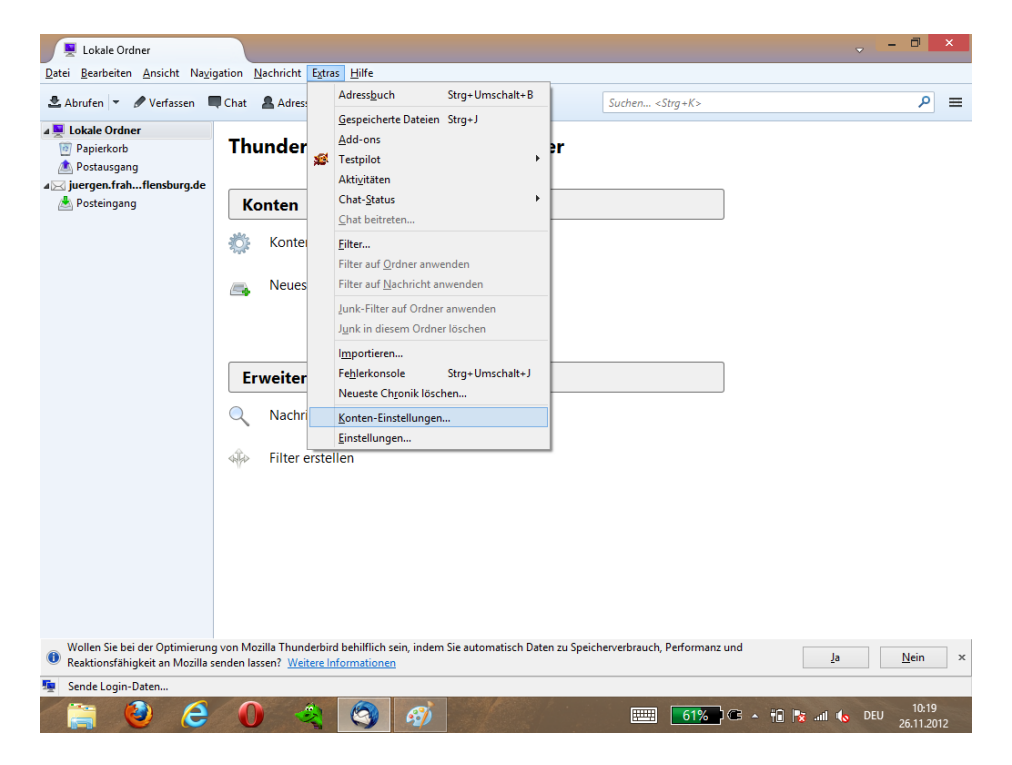

6.) In Konto-Einstellungen den Punkt "Server-Einstellungen" anklicken.

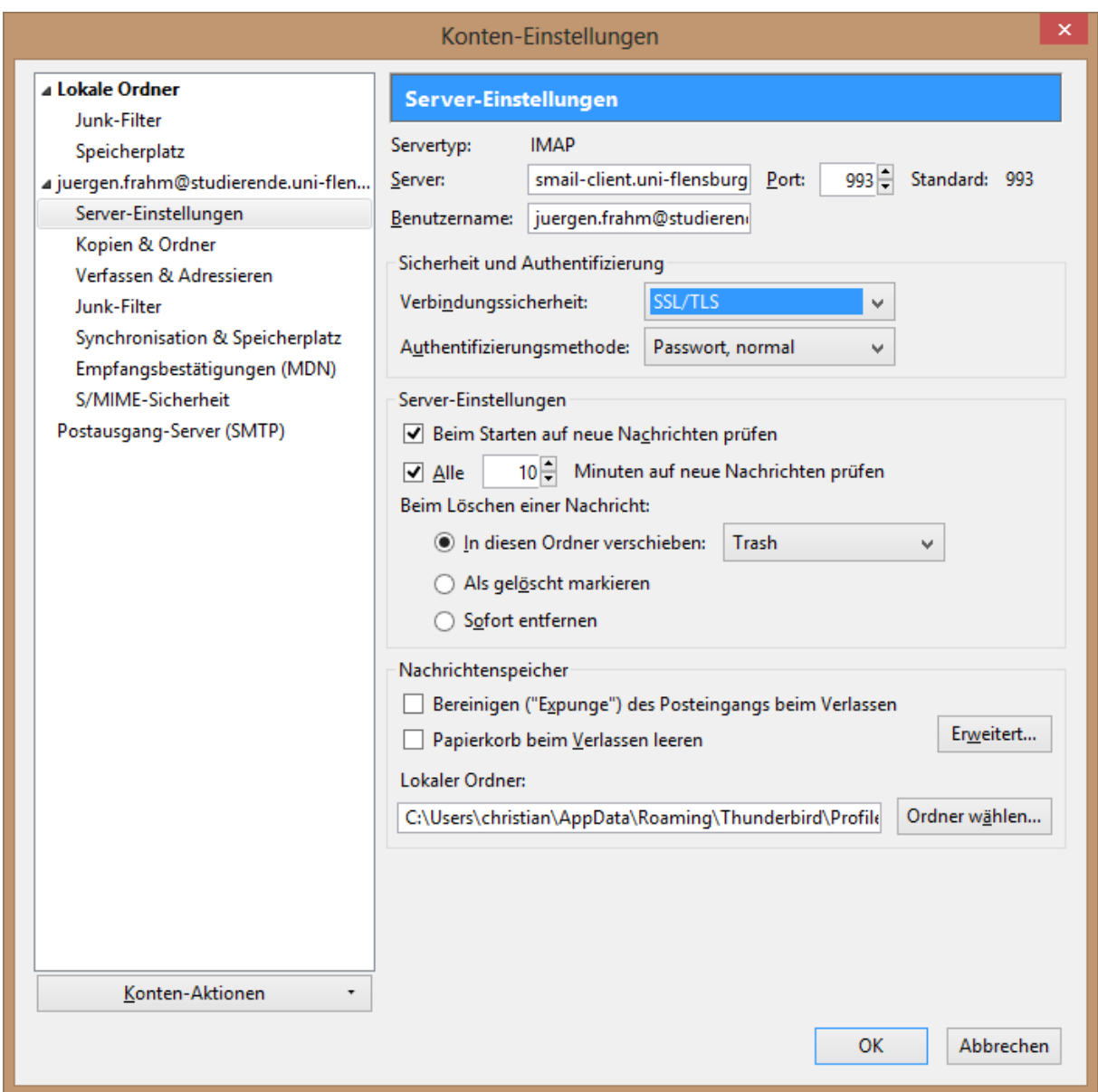

Dort unter Sicherheit und Authentifizierung -> Verbindungssicherheit "SSL/TLS" auswählen.

7.) Anschließend den Punkt "Postausgang-Server (SMTP)" auswählen.

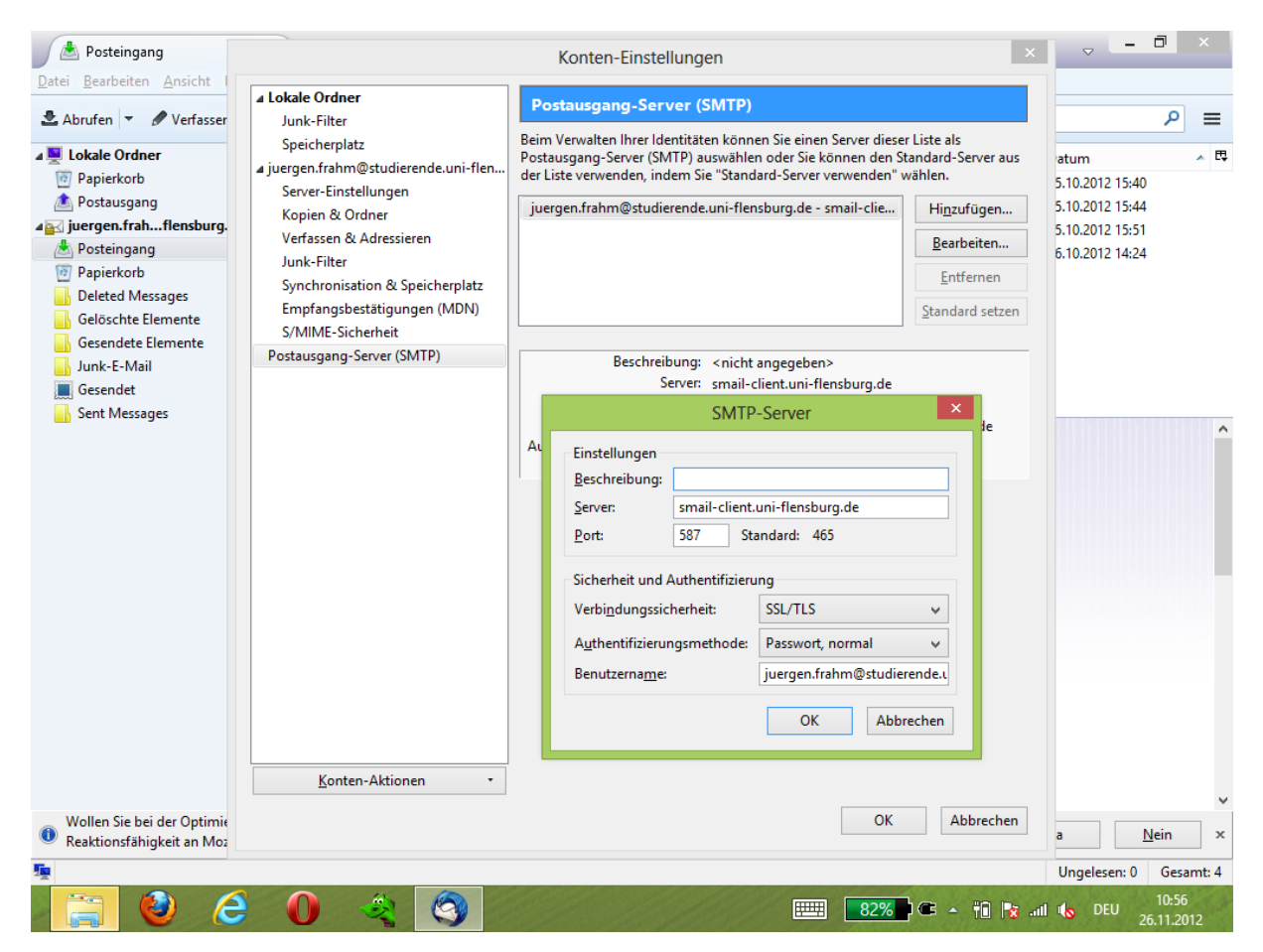

Dort muss unter Verbindungssicherheit "SSL/TLS" ausgewählt werden und anschließend der

Port 587 eingegeben werden.

8.) Beim ersten Empfang/Senden von E-Mails erscheint folgender Sicherheitshinweis.

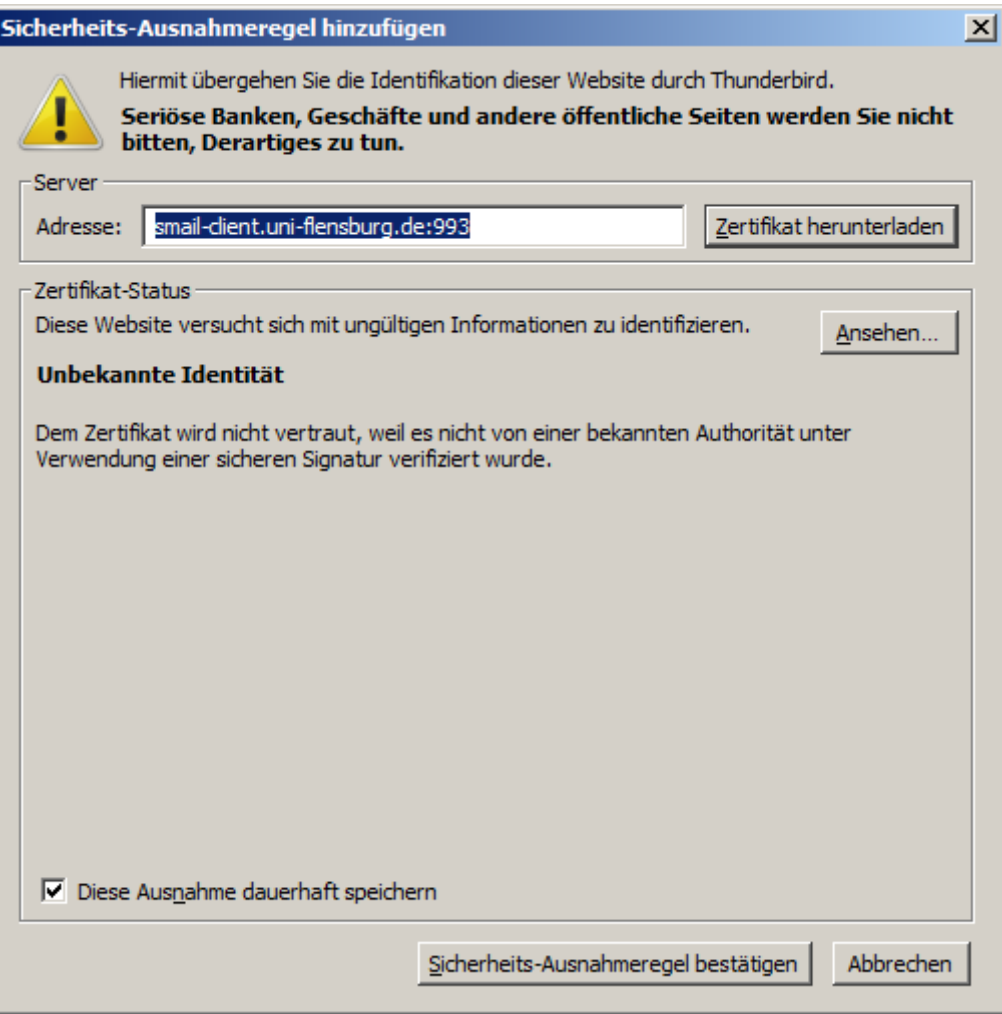

Den Hinweis bitte mit bestätigen.

## **Hinweis:**

• Wenn Sie mehrere E-Mail-Adressen mit Thunderbird abrufen, müssen Sie in den Kontoeinstellungen jedem Konto einen eigenen SMTP-Server zuweisen.